## **Instruções para uso da rede sem fio "IFG-Visitantes".**

01. Localize a rede sem fio "**IFG-Visitantes"** e se conecte.

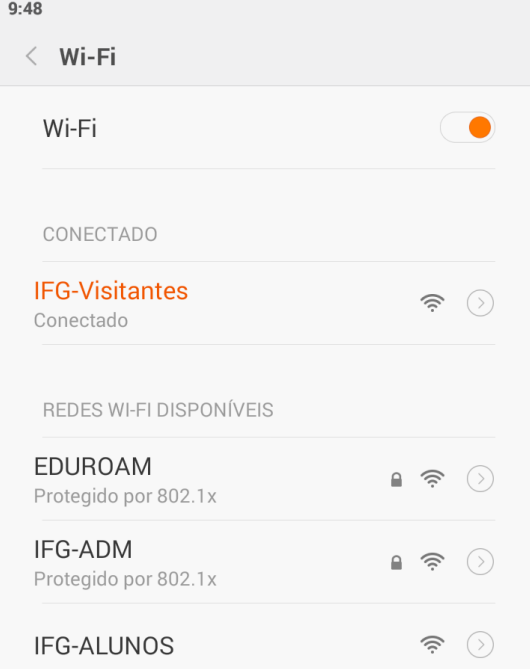

02. Após se conectar a rede IFG-Visitantes, abra o navegador do seu dispositivo e vá para o site: [http://ifg.edu.br](http://ifg.edu.br/)

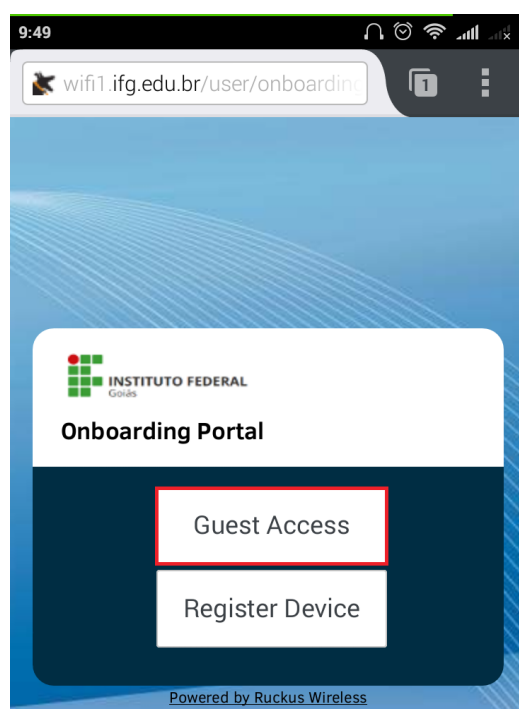

03. Você será redirecionado para a página de autenticação, clique em **"Guest Access"**, na página que abrir insira a senha recebida.

**PS**: Sua senha é **pessoal** e **intransferível**, e está limitada a um certo número de dispositivos, então não repasse sua senha a terceiros.